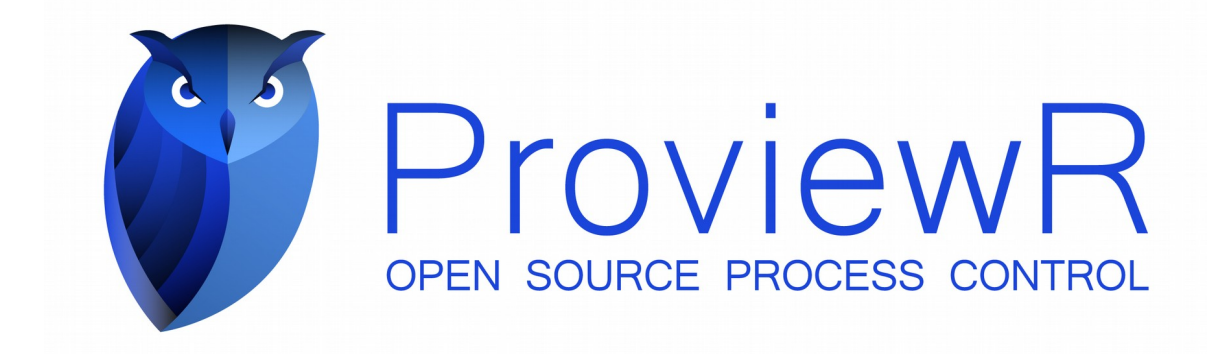

# **Release Notes V5.9**

2021 10 22

Copyright © 2005-2021 SSAB EMEA AB

Permission is granted to copy, distribute and/or modify this document under the terms of the GNU Free Documentation License, Version 1.2 or any later version published by the Free Software Foundation; with no Invariant Sections, no Front-Cover Texts, and no Back-Cover Texts.

# **Table of Contents**

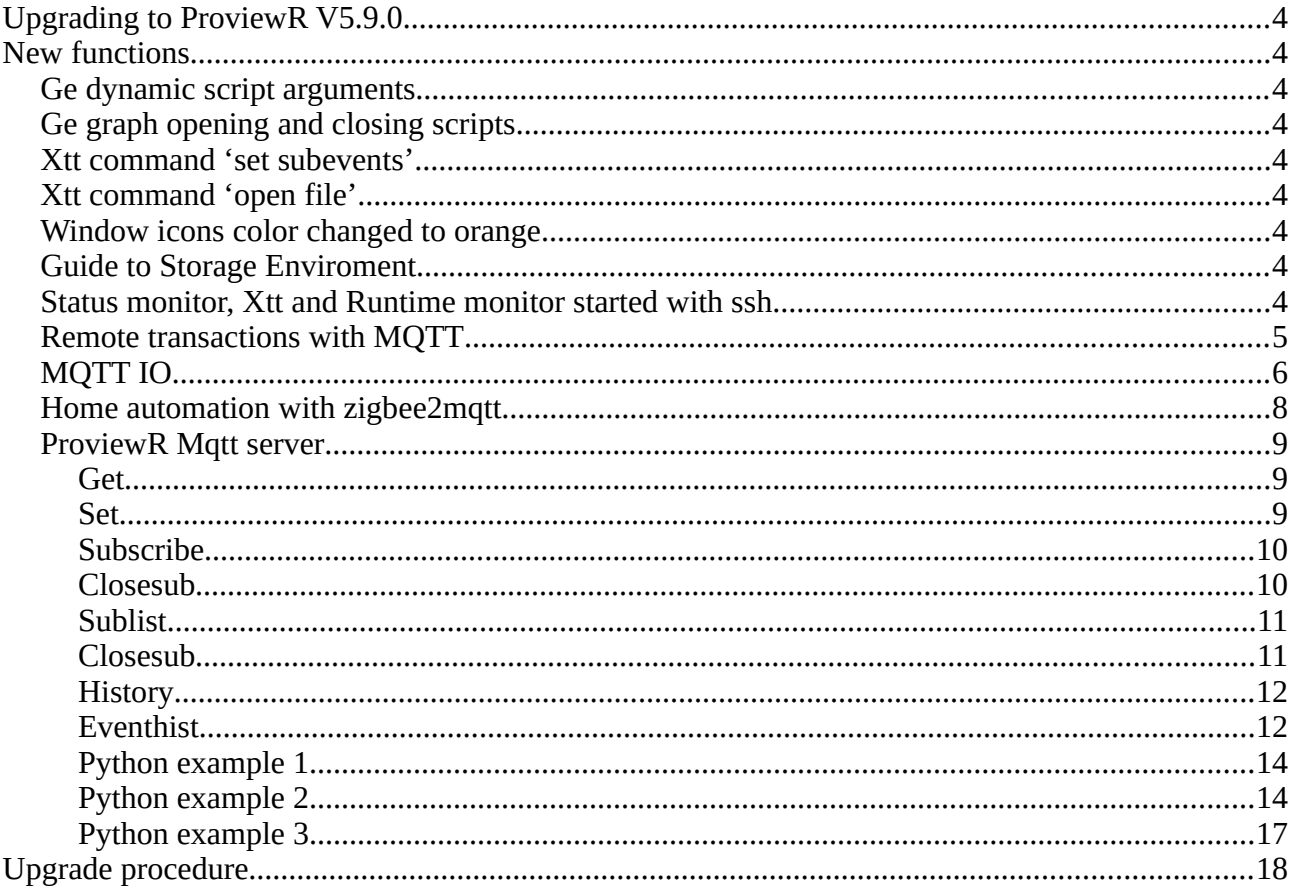

# **Upgrading to ProviewR V5.9.0**

This document describes new functions i ProviewR V5.8.0, and how to upgrade a project from V5.7.0 to V5.8.0.

# **New functions**

## *Ge dynamic script arguments*

Dynamics for executing scripts in Ge, DigScript and Script, can now handle script arguments.

The arguments are set in the 'Argument' property and is used as p1, p2 etc in the script. This can be used for example to transmit the current instance object for an object graph to the script.

# *Ge graph opening and closing scripts*

Script can be executed when a Ge graph is opened and when it's closed. This is done with the Script action that has the new property TriggerEvent, that can be set to Open or Close. Open will execute the script when the graph is opened, and Close when the graph is closed. The default ClickMB1 will execute the script when MB1 is clicked on the object.

# *Xtt command 'set subevents'*

The command disables events in a Ge window or table object.

Window and table objects grab all events inside their area, and click sensitive objects can't be placed on top of them. If they temporarily should be covered by a sensitive object though, the eventhandling can be turned off for window and table objects in the graph.

```
xtt> set subevents 'graphname' [/on] [/off]
```
# *Xtt command 'open file'*

Opens a file or URL in the user's preferred application.

```
xtt> open file 'filename'
```
# *Window icons color changed to orange*

To easier separate runtime and development windows, the runtime icons are now orange and the development icons blue.

# *Guide to Storage Enviroment*

New documentation for the storage server.

# *Status monitor, Xtt and Runtime monitor started with ssh*

Xtt and Runtime monitor was previously started via gsoap and required remote access the X server.

For security reasons ssh is used instead.

# *Remote transactions with MQTT*

Remote transactions can now be sent and received via MQTT with the RemnodeMQTT object.

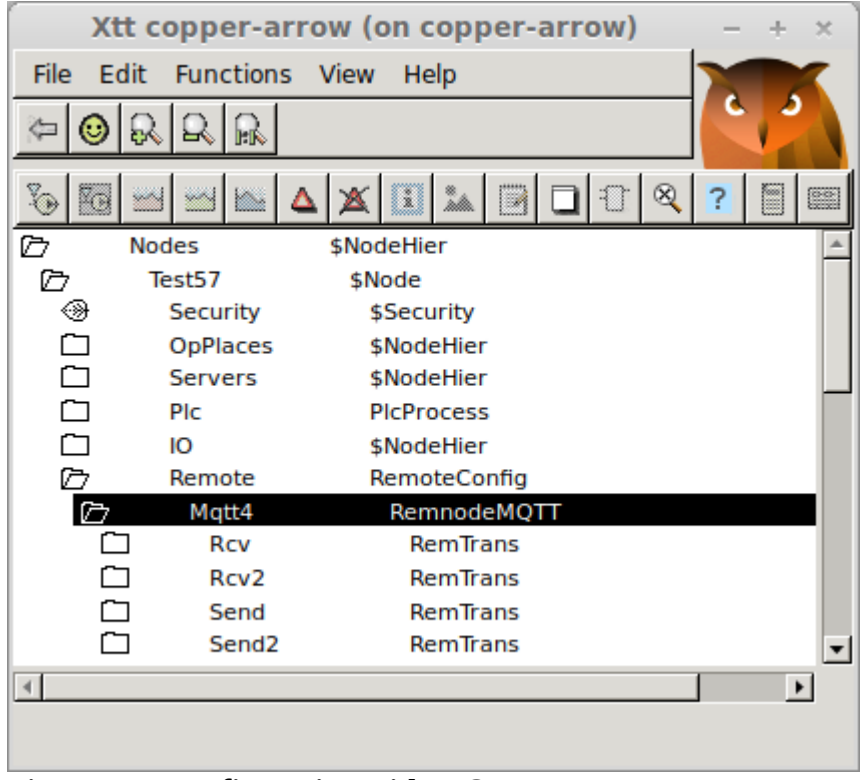

#### **Fig Remote configuration with MQTT**

The communication is configured with a RemnodeMQTT object. The MQTT server, topics for publishing and subscribing are specified here.

The specification of topics differs if the remote header is disabled or not.

If the header is present

- Sending: publishing is made with the topic in PubishTopic in the RemnodeMQTT. Address[0] and Address[1] in the RemTrans object is used to match RemTrans objects.
- Receiving: Subscriptions are med with the topic in SubscribeTopic in the RemnodeMQTT object. The message is directed to the RemTrans with matching Address[0] and Address[1].

If header is disabled

- Sending: publishing is made with the topic in RemTrans.TransName
- Receiving: A generic topic is set in SubscribeTopic in the RemnodeMQTT object, eg 'lab57/ rcv/#'. A more narrow topic is set in RemTrans.TransName, eg 'lab57/rcv/msg1'.

| Xtt copper-arrow (on copper-arrow) |                      |                                |
|------------------------------------|----------------------|--------------------------------|
| File<br>Edit                       | Functions View Help  |                                |
|                                    |                      |                                |
|                                    | Q<br>П               |                                |
| v.                                 |                      | Œ                              |
|                                    |                      | connu                          |
| ׇ֓֘֘ <u>֚</u> ֢֬֘֘׆֖֘              | Mqtt4                | RemnodeMQTT                    |
| $\overline{\phantom{0}}$           | Description          |                                |
| $\overline{\phantom{0}}$           | <b>Status</b>        | %REM-I-TT_CONNECTED, Connected |
| $\overline{\phantom{0}}$           | Prio                 | 0                              |
| —                                  | Server               | localhost                      |
| =                                  | Port                 | 1883                           |
| $\overline{\phantom{0}}$           | <b>User</b>          | claes                          |
| $\overline{\phantom{0}}$           | PublishTopic         | lab57/send                     |
| $\overline{\phantom{0}}$           | SubscribeTopic       | lab57/rcv/#                    |
| —                                  | <b>ScanTime</b>      | 0.1                            |
| -                                  | <b>Disable</b>       | O                              |
|                                    | <b>RestartCount</b>  | 0                              |
| $\overline{\phantom{0}}$           | RestartLimit         | 100                            |
| —                                  | RestartTime          | 10-JUN-2021 14:17:06.06        |
| —                                  | <b>DisableHeader</b> | 0                              |
| $\equiv$                           | ErrCount             | 0                              |
|                                    | Id                   |                                |
|                                    | RemTransObjects      |                                |
|                                    |                      | $\blacktriangleright$          |
|                                    |                      |                                |
|                                    |                      |                                |

**Fig RemnodeMQTT object**

# *MQTT IO*

The MQTT IO can read values published on an MQTT server into insignals and publish values of outsignals to an MQTT server.

The configuration is done with a MQTT\_Client object and MQTT\_Device objects.

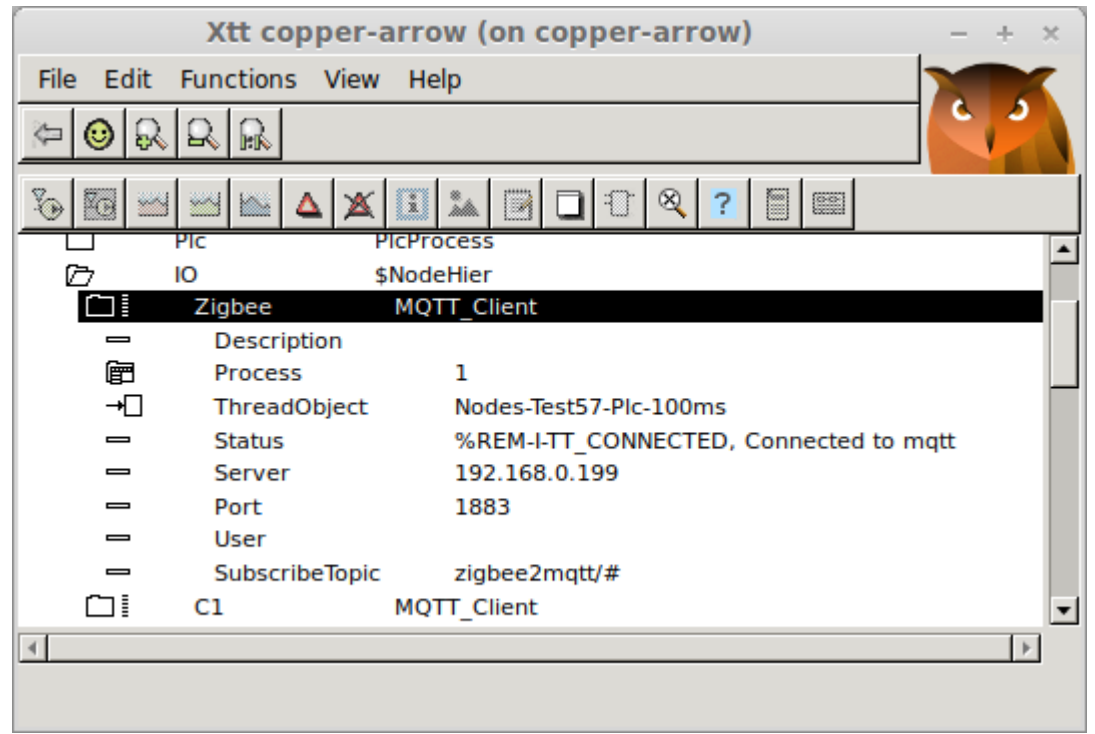

**Fig MQTT\_Client**

|                                  | Xtt copper-arrow (on copper-arrow)                 | × |
|----------------------------------|----------------------------------------------------|---|
| Edit<br>File                     | Functions View<br>Help                             |   |
|                                  |                                                    |   |
| ⊕                                | R                                                  |   |
| q<br>O<br>Ю                      | ⊗<br><b>EXECUT</b><br>A                            |   |
| D<br>IО                          | \$NodeHier                                         |   |
| Õ                                | MQTT_Client<br>Zigbee                              |   |
| ⊛                                | D1<br>MQTT SingleDoLoButtonDevice                  |   |
| ⊛                                | D <sub>2</sub><br>MQTT_SwitchDevice                |   |
| $\equiv$                         | Description                                        |   |
| $\equiv$                         | Specification                                      |   |
| 圍                                | MsgFormat<br>JSON                                  |   |
| $\equiv$                         | SubscribeTopic<br>zigbee2mqtt/0x00124b001e731191   |   |
| $\equiv$                         | PublishTopic<br>zigbee2mqtt/0x00124b001e731191/set |   |
| 圉                                | Process<br>1                                       |   |
| ⊣⊡                               | Nodes-Test57-Plc-100ms<br>ThreadObject             |   |
| 审                                | <b>StallAction</b><br>No                           |   |
| $\equiv$                         | ErrorCount<br>0                                    |   |
| —                                | ErrorSoftLimit<br>50                               |   |
|                                  | ErrorHardLimit<br>100                              |   |
|                                  | PublishCount<br>0<br>SubscribeCount<br>0           |   |
| 目                                | ChanDo                                             |   |
|                                  | <b>DoState</b><br>Description                      |   |
| ∸                                | SigChanCon<br>H14-SonoffSwitch.State               |   |
|                                  | "state":"ON","OFF"<br><b>Identity</b>              |   |
|                                  | Number<br>0                                        |   |
|                                  | InvertOn<br>0                                      |   |
| $\equiv$                         | <b>TestOn</b><br>0                                 |   |
| $\equiv$                         | <b>TestValue</b><br>0                              |   |
| $\equiv$                         | <b>FixedOutValue</b><br>0                          |   |
| 圍                                | Int32<br>Representation                            |   |
| ∃ [                              | AiLinkQuality<br>ChanAi                            |   |
| $\equiv$                         | <b>Description</b>                                 |   |
| →⇔                               | H14-SonoffSwitch.LinkQuality<br>SigChanCon         |   |
| $\equiv$                         | Identity<br>"linkquality":                         |   |
| $\overline{\phantom{0}}$         | Number<br>0                                        |   |
|                                  | ConversionOn<br>1                                  |   |
|                                  | Scaninterval<br>1                                  |   |
| $\overline{\phantom{0}}$         | <b>CalculateNewCoef</b><br>0                       |   |
| $\overline{\phantom{0}}$         | RawValRangeLow<br>0                                |   |
| $\overline{\phantom{0}}$         | RawValRangeHigh<br>255                             |   |
|                                  | ChannelSigValRangeLow -10                          |   |
|                                  | ChannelSigValRangeHigh 10                          |   |
| $\equiv$<br>$\blacktriangleleft$ | <b>SinValDolvCoafO</b><br>10<br>$\,$ $\,$ $\,$     |   |
|                                  |                                                    |   |
|                                  |                                                    |   |

**Fig Switch object based on MQTT\_Device with a Do and an Ai channel**

# *Home automation with zigbee2mqtt*

For those interested in home automation I just want to mention zigbee2mqtt that makes it possible to access a large range of zigbee devices. Zigbee2mqtt is flashed to a usbstick that acts a zigbee coordinator. A server program is run on RasberryPi that presents the zigbee communication on an

MQTT server in json format. This can then be accessed by the ProviewR MQTT IO.

# *ProviewR Mqtt server*

The ProviewR Mqtt server is a program that can answer request via MQTT about attribute values and history data. It is also possible to setup subscriptions and set values.

The server is configured with a MqttServer object in the node hierarchy. When this object is created the server program rt\_mqtt\_server will start.

Requests can be put to a specific topic on an MQTT broker. The topic is configured in the MqttServer object and is 'proviewr/server' by default. The request should be on json format and contain "action" that specifies the type of request. The action can be get, set, subscribe, closesub, sublist, closesublist or history.

## **Get**

Get the value of an attribute.

#### **Request**

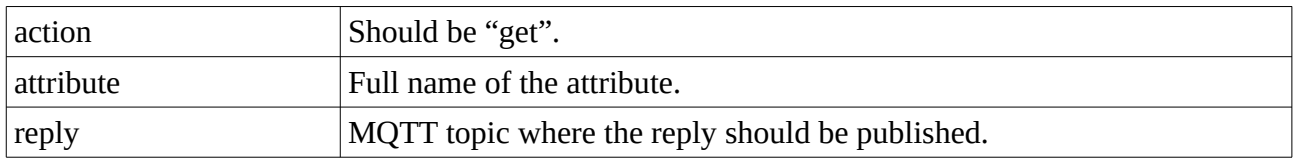

#### **Reply**

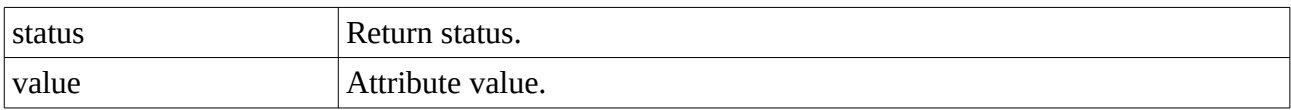

## **Example**

### Request

{"action":"get","attribute":"H16-Av1.ActualValue","reply":"repl/get"}

Reply

{"status":141459465,"value":45.9577}

## **Set**

Set the value of an attribute.

### **Request**

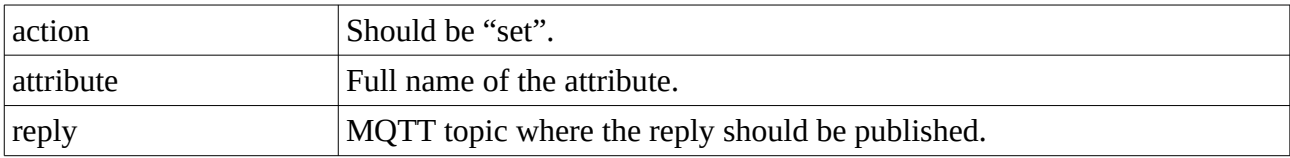

### **Reply**

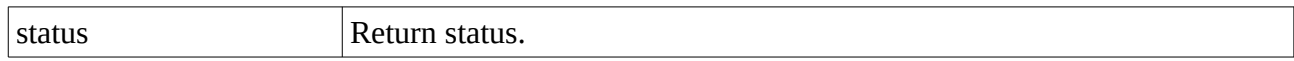

## **Example**

Request

{"action":"set","attribute":"H16-Av1.ActualValue","reply":"repl/get"}

Reply

{"status":141459465}

## **Subscribe**

Set up a subscription of an attribute. The value of the attribute should cyclically be sent to the reply topic until the duration time has elapsed, or the subscription is closed with a closesub message.

## **Request**

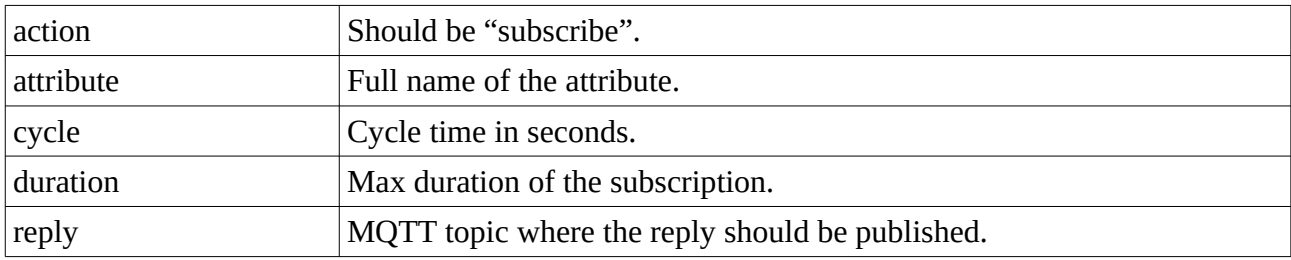

## **Reply**

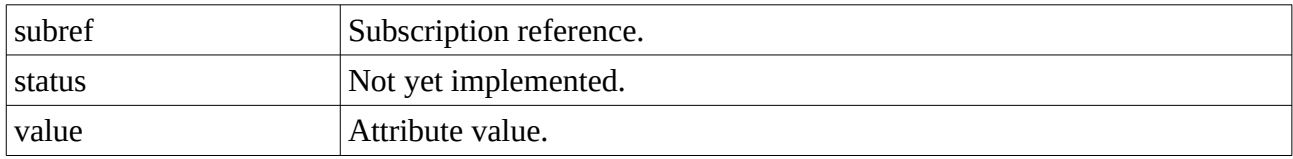

## **Example**

Request

{"action":"subscribe","attribute":"H16- Av1.ActualValue","cycle":"1.0","duration":"300.0","reply":"repl/subscribe"}

Reply

{'subref': 1, 'status': 0, 'value': -14.98953}

## **Closesub**

Close a subscription started with the subscribe action.

## **Request**

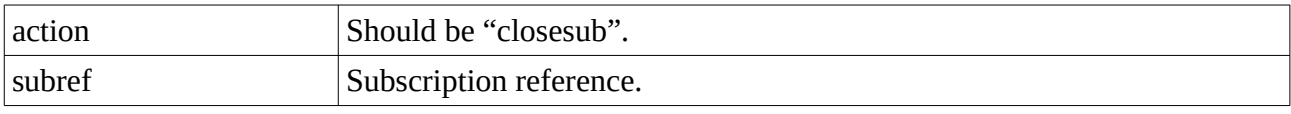

No reply is sent.

## **Example**

Request

{"action":"closesub","subref":5}

## **Sublist**

Set up a subscription of a number of attributes. The values of the attributes should cyclically be sent to the reply topic until the duration time has elapsed, or the subscription is closed with a closesublist message.

## **Request**

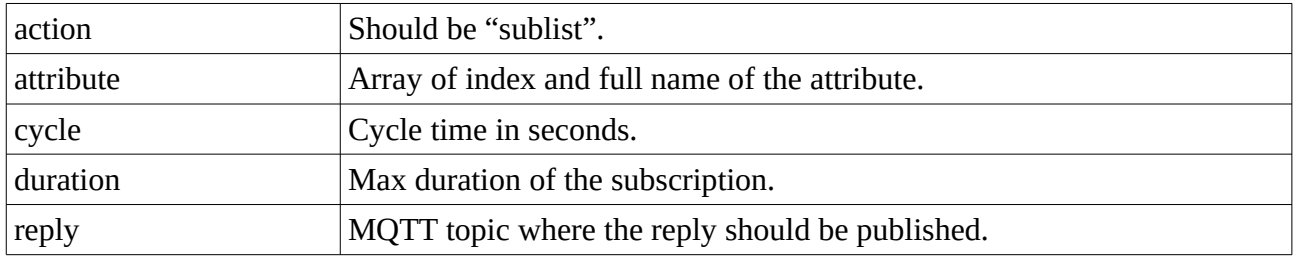

### **Reply**

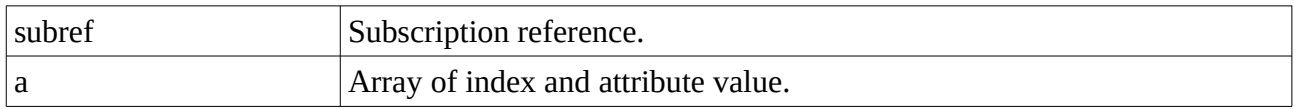

## **Example**

Request

{"action":"sublist","cycle":"1.0","duration":"15.0","reply":"repl/sublist","attribute":[{1,"H16- Av1.ActualValue"},{2,"H16-Av2.ActualValue"},{3,"H16-Av4.ActualValue"}]}

Reply

{"subref":2,"a":[{"idx":1,"value":39.3397},{"idx":2,"value":39.3397},{"idx":3,"value":42.1814}]}

## **Closesub**

Close a subscription started with the subscribe action.

## **Request**

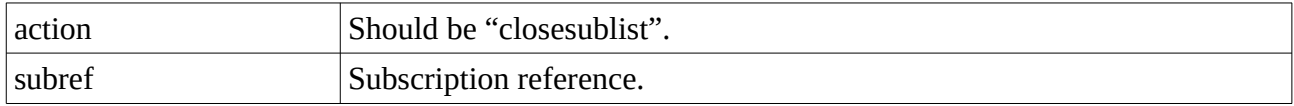

No reply is sent.

## **Example**

Request

{"action":"closesublist","subref":2}

## **History**

Get process history for an attribute.

Returns process history from a sev database.

### **Request**

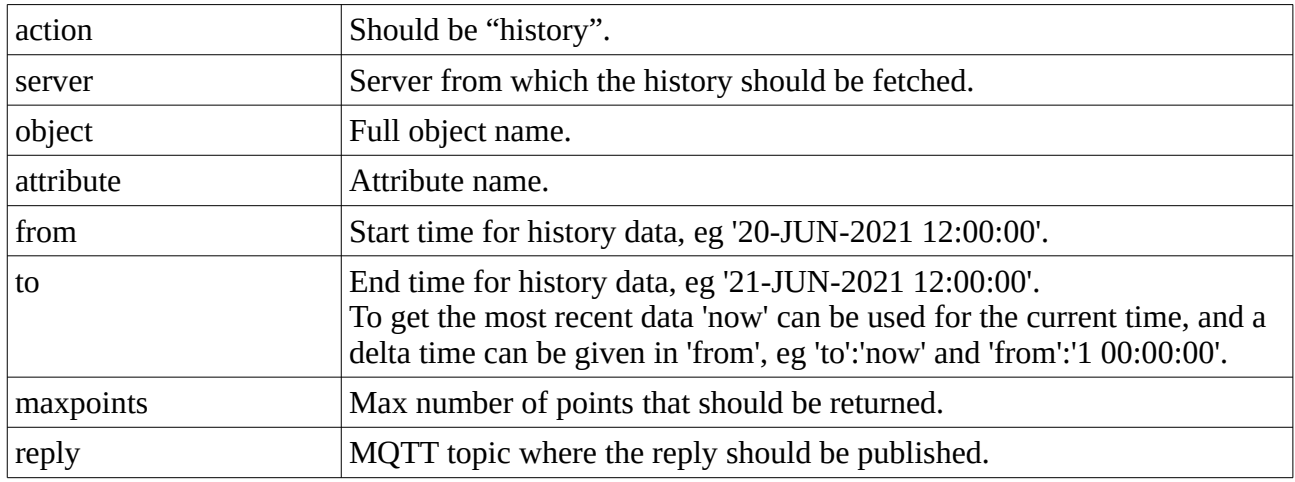

### **Reply**

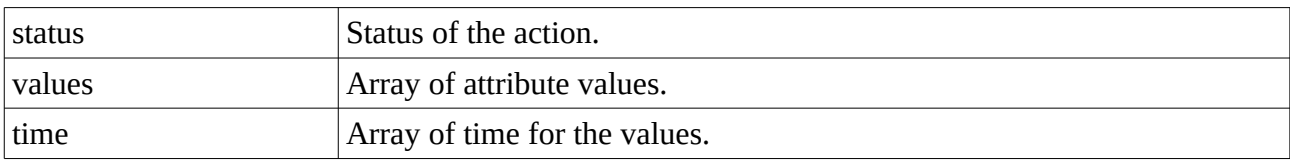

## **Example**

### Request

{"action":"history","server":"localhost","object":"H1-Av1","attribute":"ActualValue""reply":"repl/ history","from":"0:15:0", "to":"now","maxrows":6}

### Reply

```
{"status":1315888905,"values":[-96.1745, -34.2858, 82.5293, 99.5304, 96.0948, 56.3516],"time":
["14-JUN-2021 15:08:48.00","14-JUN-2021 15:09:09.00","14-JUN-2021 15:09:17.00","14-JUN-
2021 15:09:23.00","14-JUN-2021 15:09:38.00","14-JUN-2021 15:09:59.00"]}
```
## **Eventhist**

Get alarm and event history for a table defined by a SevHistEvent object.

Returns event history from a sev database.

### **Request**

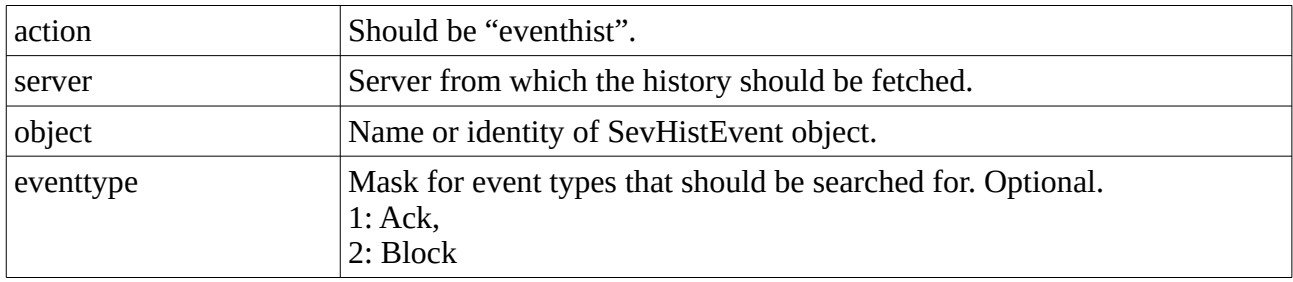

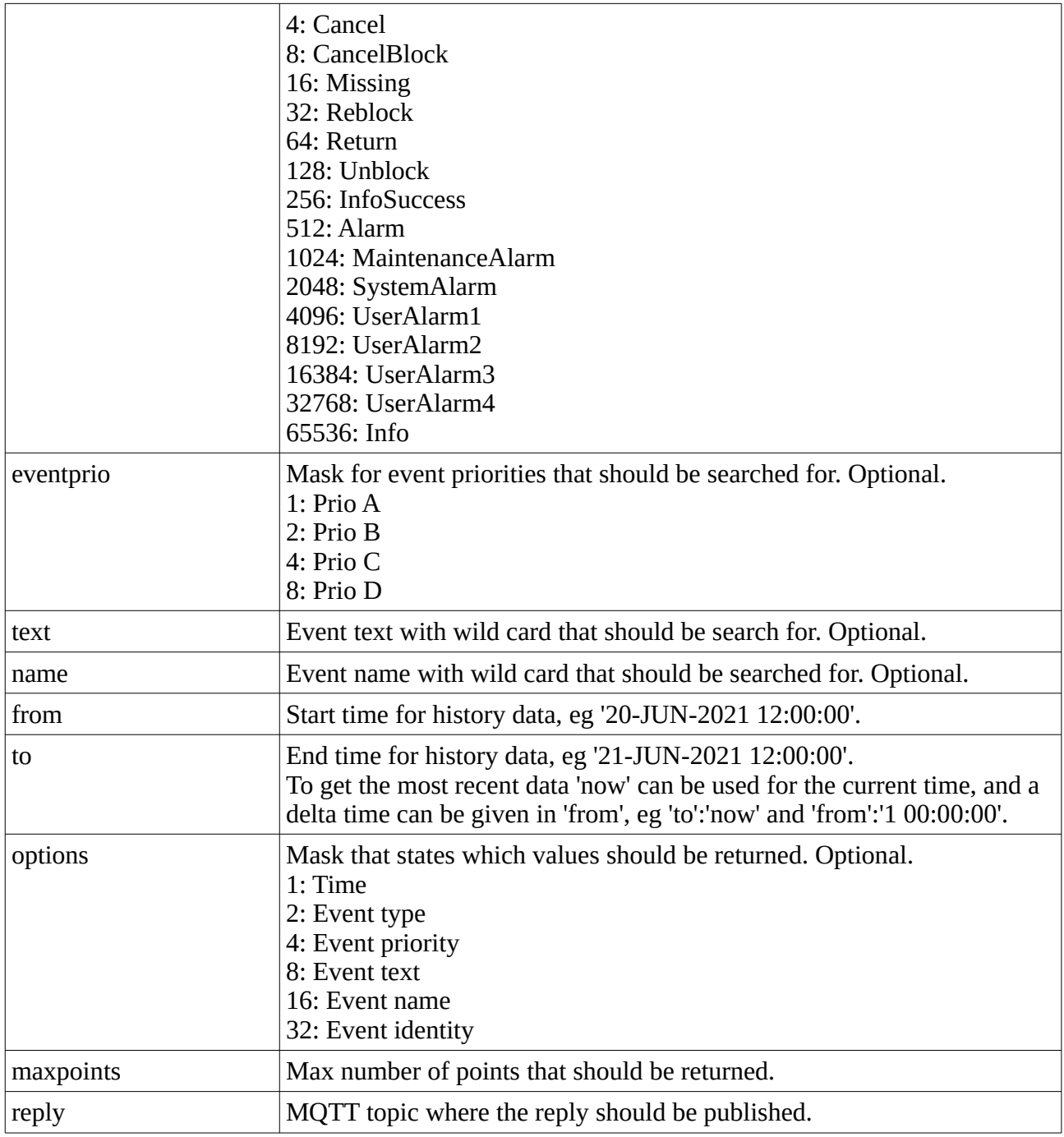

## **Reply**

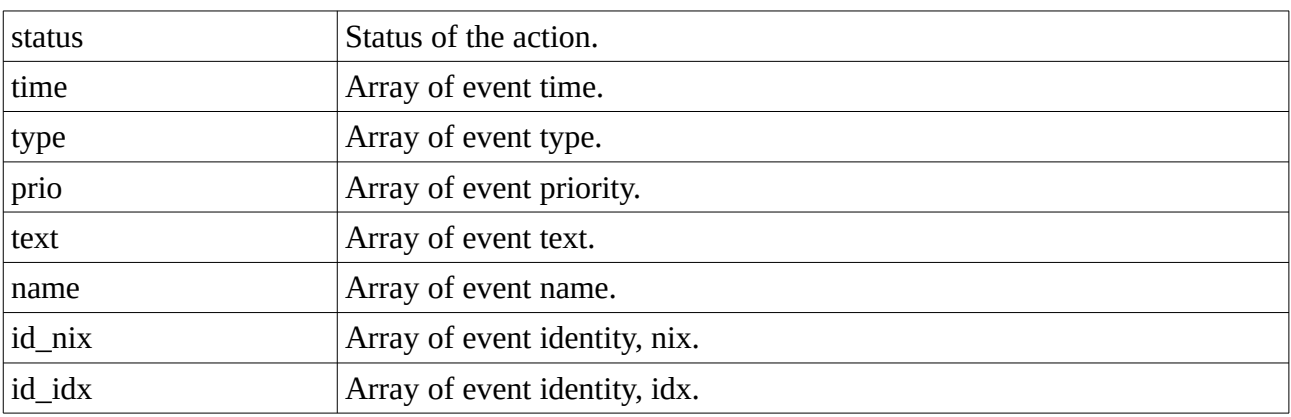

#### **Example**

Request

```
{"action":"eventhist","server":"localhost","object":"H1-SevHistEvents","reply":"repl/
eventhist","from":"7 0:0:0", "to":"now","maxrows":10}
```
#### Reply

```
{"status":135888905,"time":["07-JUN-2021 15:06:21.00","07-JUN-2021 15:06:55.00","07-JUN-
2021 15:11:56.00","07-JUN-2021 15:11:56.00","07-JUN-2021 15:11:56.00","07-JUN-2021 
15:11:56.00","07-JUN-2021 15:11:58.00","07-JUN-2021 15:11:58.00","07-JUN-2021 
15:12:02.00","07-JUN-2021 15:12:02.00"],"type":[256,7,64,64,64,64,64,64,7,7],"text":["System 
status error, node copper-arrow","","Dv 8 alarm","Dv 7 alarm","Dv 2 alarm","Dv 1 alarm","Dv 10 
alarm","Dv 9 alarm","Dv 10 return","Dv 9 return"]}
```
## **Python example 1**

This example fetches the value for an attribute with the 'get' action.

```
#!/usr/bin/python3 
# 
import paho.mqtt.client as mqtt 
import sys 
import time 
from datetime import datetime 
import json 
# Print reply 
def on_message(client, userdata, message): 
     reply = json.loads(str(message.payload.decode("utf-8"))) 
    value = reply['value'] print("Reply:", reply) 
 print("Value:", value) 
# Connect to MQTT on localhost 
client = mqtt.Client('MyClient') 
client.username_pw_set('pwrp','pwrp') 
client.on message = on message
client.connect('localhost') 
# Send request and subscribe on reply 
client.subscribe("repl/get", 1); 
client.publish('proviewr/server', '{"action":"get","attribute":"H16-
Av1.ActualValue","reply":"repl/get"}') 
# Wait for reply 
for i in range (0, 3):
   client.loop_start() 
  time.sleep(\overline{1})
   client.loop_stop()
```
## **Python example 2**

Simple graph with a pushbutton, an indicator and a value field.

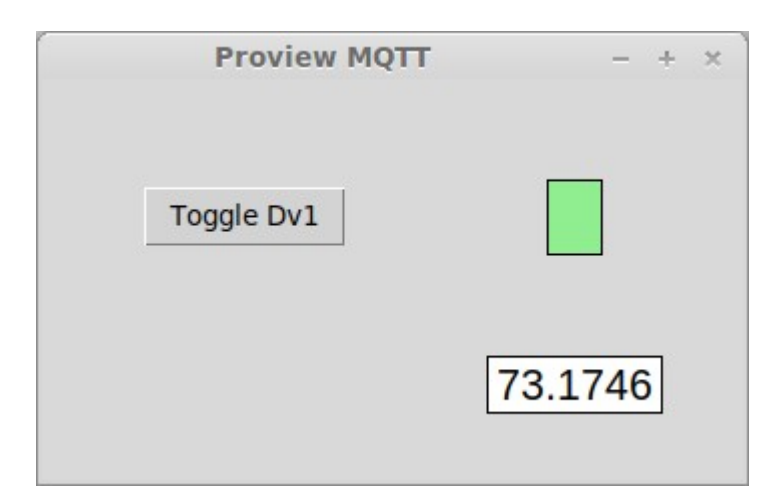

```
#!/usr/bin/python3 
# 
from tkinter import * 
import paho.mqtt.client as mqtt 
import sys 
import time 
from datetime import datetime 
import json 
import random 
def on closing():
     global subref 
     # Close subsciptions 
    if subref != 0:
         client.publish('proviewr/server', 
'{"action":"closesublist","subref":' + str(subref) + '}') 
     window.destroy() 
def on_message(client, userdata, message): 
     global val1 
     global val2 
     global subref 
     global set_reply 
     global sublist_reply 
    if message.topic == sublist reply:
         data = json.loads(str(message.payload.decode("utf-8"))) 
        subref = data['subref']val1 = data['a'][0]['value']val2 = data['a'][1]['value'] if message.topic == set_reply: 
         pass 
# Button click callback 
def button_click_cb(): 
     global set_reply 
     client.subscribe(set_reply, 1);
```

```
if val2 == 0:
         client.publish('proviewr/server', '{"action":"set","attribute":"H17-
Dv1.ActualValue","value":"1","reply":"' + set reply + '"}')
     else: 
 client.publish('proviewr/server', '{"action":"set","attribute":"H17-
Dv1.ActualValue","value":"0","reply":"' + set_reply + '"}') 
# Cyclic scan function 
def scan(): 
     global sub1_old 
     global sub2_old 
     global val1 
     global val2 
    if val2 != sub2 old:
        if val2 == 1:
            dv1 label["bg"] = "lightgreen"
         else: 
            dv1 label["bg"] = "black"
        sub2 ol\overline{d} = val2
    if vall != subl old:
        av1 label['text"] = val1sub1 old = val1
     window.after(500, scan) 
# Create window 
window = Tk()window.title("Proview MQTT") 
window.geometry('350x200') 
# Create unique name and topics to be able to run serveral instances 
rand = str(random.random(1,999999))name = 'MqttTest' + rand 
sublist reply = repl' + rand + 'sublist'set reply = 'repl/' + rand + '/set'
# Create button 
button = Button(window, text="Toggle Dv1", command=button_click_cb, 
bg="lightgray") 
button.grid(column=0, row=0, padx=50, pady=50) 
# Create indicator label 
dv1 label = Label(window, width=3, height=2, bg="black", borderwidth=1,
relief="solid") 
dv1 label.grid(column=1, row=0, padx=50, pady=50)
# Create value label 
av1 label = Label(window, width=7, bg="white", borderwidth=1,
relief="solid", 
font=("Helvetica",16)) 
av1 label.grid(column=1, row=2, padx=20, pady=0)
# Attach MQTT 
client = mqtt.Client(name) 
client.username_pw_set('pwrp','pwrp') 
client.on message = on message
client.connect('localhost')
```

```
# Set up subscriptions 
client.subscribe(sublist reply, 1);
client.publish('proviewr/server', 
'{"action":"sublist","cycle":"1.0","duration":"150.0","reply":"' + 
sublist_reply + '","attribute":[{1,"H17-Av1.ActualValue"},{2,"H17-
Dv1.ActualValue"}]}') 
subref = \thetasubl old = -1sub2<sup>-</sup>old = -1val1 = 0val2 = 0window.protocol("WM_DELETE_WINDOW", on_closing);
client.loop_start() 
scan() 
window.mainloop()
```
## **Python example 3**

Drawing a history curve with matplotlib

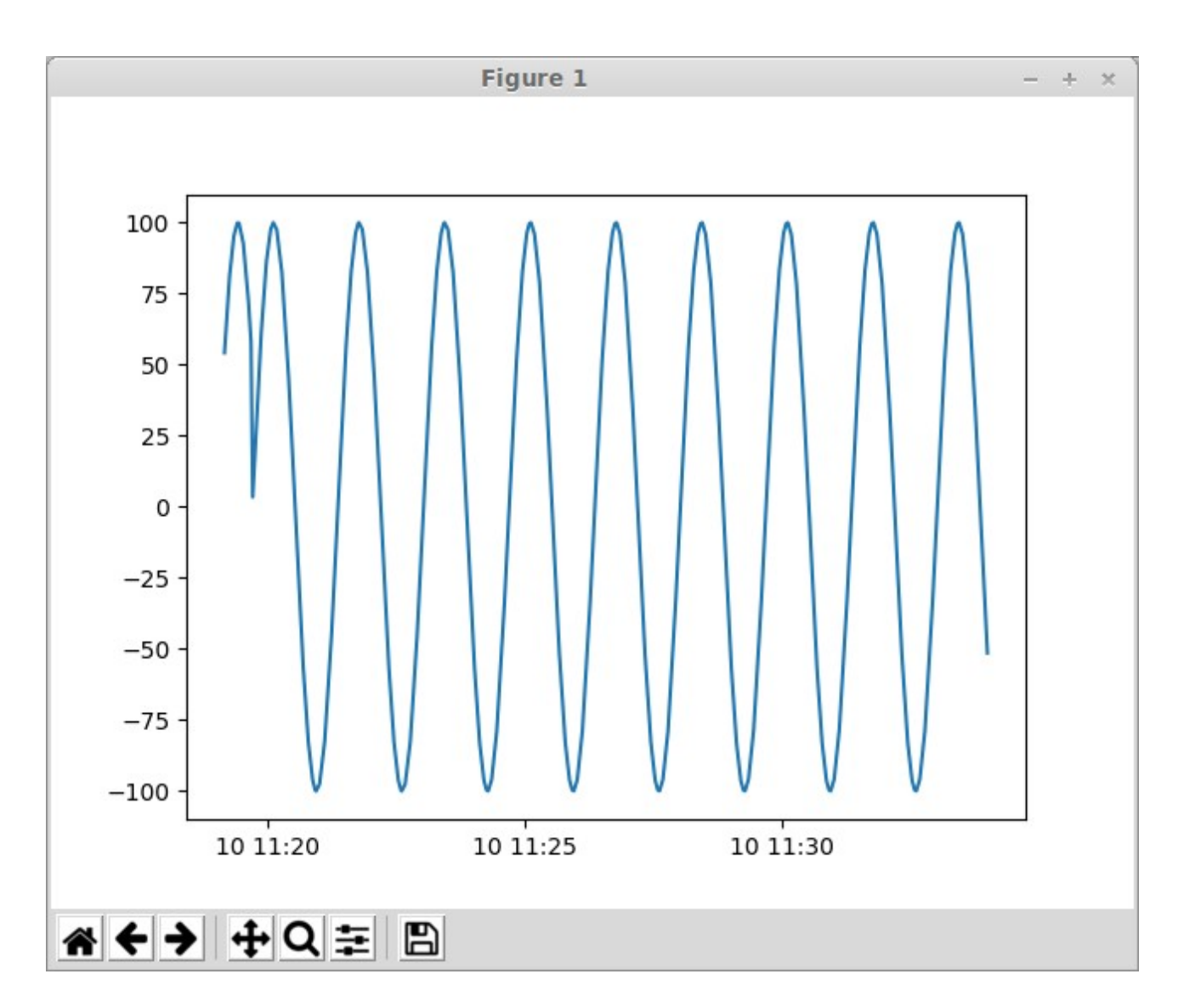

```
#!/usr/bin/python3 
# 
import paho.mqtt.client as mqtt 
import sys 
import time 
from datetime import datetime 
import json 
import matplotlib.pyplot as plt 
from datetime import datetime 
def on_log(client, userdata, level, buf): 
     print("log: ",buf) 
def on message(client, userdata, message):
     print("message received ", datetime.now(), 
str(message.payload.decode("utf-8")), flush=True) 
     data = json.loads(str(message.payload.decode("utf-8"))) 
     # Convert time strings to datetime objects 
    t = [] for dt in data['time']: 
         t.append(datetime.strptime(dt+'0000', '%d-%b-%Y %H:%M:%S.%f')) 
     # Plot the curve, use drawstyle='steps-pre' for digital signals 
     plt.plot(t, data['values'], label='Diff') 
     plt.show() 
# Connect to MQTT server 
client = mqtt.Client('Claes') 
client.username_pw_set('pwrp','pwrp') 
client.on message = on message
client.connect('localhost') 
# Subscribe to reply 
client.subscribe("repl/history", 1) 
# Send history request 
client.publish('proviewr/server', 
'{"action":"history","reply":"repl/history","server":"localhost","object":"H
1-
Av1","attribute":"ActualValue","from":"0:15:0","to":"now","maxrows":2000}') 
for i in range (0, 3):
   print("Loop"); 
   client.loop_start() 
   time.sleep(1) 
   client.loop_stop()
```
# **Upgrade procedure**

The upgrading has to be done from any V5.8. If the project has a lower version, the upgrade has to be performed stepwise following the schema

V2.1 -> V2.7b -> V3.3 -> V3.4b -> V4.0.0 -> V4.1.3 ->V4.2.0->V4.5.0->V4.6.0->V4.7.0->V4.8.6- >(V5.0.0)->V5.1.0->V5.2.0->V5.3->V5.4->V5.5->V5.6->V5.7->V5.8->V5.9

Enter the administrator and change the version of the project to V5.9.0. Save and close the administrator.

Enter the directory volume and save.

I you have any class volumes, enter the class editor and build the volume.

Enter the configurator for each root volume and activate 'Function/Update Classes' and build.